# Biología

Actividades para los estudiantes Primer año

# Tamaño celular y multicelularidad

Serie PROFUNDIZACIÓN  $\blacksquare$   $\blacksquare$ 

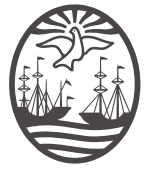

Ministerio de Educación del Gobierno de la Ciudad de Buenos Aires 06-06-2020

Biología MAX (7)

Jefe de Gobierno Horacio Rodríguez Larreta

Ministra de Educación María Soledad Acuña

Subsecretario de Planeamiento e Innovación Educativa Diego Javier Meiriño

Directora General de Planeamiento Educativo María Constanza Ortiz

Gerente Operativo de Currículum Javier Simón

Director General de Tecnología Educativa Santiago Andrés

Gerenta Operativa de Tecnología <sup>e</sup> Innovación Educativa Mercedes Werner

Subsecretaria de Coordinación Pedagógica <sup>y</sup> Equidad Educativa Andrea Fernanda Bruzos Bouchet

Subsecretario de Carrera Docente <sup>y</sup> Formación Técnica Profesional Jorge Javier Tarulla

Subsecretario de Gestión Económico Financiera y Administración de Recursos Sebastián Tomaghelli

### Subsecretaría de Planeamiento <sup>e</sup> Innovación Educativa (SSPLINED)

Dirección General de Planeamiento Educativo (DGPLEDU) Gerencia Operativa de Currículum (GOC) Javier Simón

Especialista: Florencia Monzón (adaptación)

Dirección General de Tecnología Educativa (DGTEDU) Gerencia Operativa de Tecnología <sup>e</sup> Innovación Educativa (INTEC) Mercedes Werner

Colaboración de Especialistas de Educación Digital: Juan Martín Bregazzi, María de los Ángeles Villanueva

Coordinación de materiales <sup>y</sup> contenidos digitales (SSPLINED): Mariana Rodríguez Colaboración: Manuela Luzzani Ovide

AGRADECIMIENTOS: Julieta Aicardi, Octavio Bally, Pilar Casellas, Ignacio Cismondi, Natalia López

Edición <sup>y</sup> diseño (GOC)

Edición: Gabriela Berajá, María Laura Cianciolo, Andrea Finocchiaro, Marta Lacour, Sebastián Vargas Diseño gráfico: Silvana Carretero, Alejandra Mosconi, Patricia Peralta Actualización web: Leticia Lobato

Este material ha sido elaborado sobre la base del documento *Biología. Procesos relacionados con la vida y su origen: la célula y las estructuras asociadas a sus funciones.* Aportes para la enseñanza. Nivel Medio. GCABA, Ministerio de Educación, Dirección General de Planeamiento, Dirección de Currícula, 2008.

Este material contiene las actividades para los estudiantes presentes en *Biología. Tamaño celular y multicelularidad*. ISBN 978-987-549-715-3

Se autoriza la reproducción y difusión de este material para fines educativos u otros fines no comerciales, siempre que se especifique claramente la fuente. Se prohíbe la reproducción de este material para reventa u otros fines comerciales.

Las denominaciones empleadas en este material y la forma en que aparecen presentados los datos que contiene no implica, de parte del Ministerio de Educación del Gobierno de la Ciudad Autónoma de Buenos Aires, juicio alguno sobre la condición jurídica o nivel de desarrollo de los países, territorios, ciudades o zonas, o de sus autoridades, ni respecto de la delimitación de sus fronteras o límites.

En este material se evitó el uso explícito del género femenino y masculino en simultáneo y se ha optado por emplear el género masculino, a efectos de facilitar la lectura y evitar las duplicaciones. No obstante, se entiende que todas las menciones en el género masculino representan siempre a varones y mujeres, salvo cuando se especifique lo contrario.

Fecha de consulta de imágenes, videos, recursos digitales y textos disponibles en internet: 1 de febrero de 2018.

© Gobierno de la Ciudad Autónoma de Buenos Aires / Ministerio de Educación / Subsecretaría de Planeamiento e Innovación Educativa. Dirección General de Planeamiento Educativo / Gerencia Operativa de Currículum, 2018.

Subsecretaría de Planeamiento e Innovación Educativa / Dirección General de Planeamiento Educativo / Gerencia Operativa de Currículum. Av. Paseo Colón 275, 14º piso - C1063ACC - Ciudad Autónoma de Buenos Aires. Teléfono/Fax: 4340-8032/8030

© Copyright © 2018 Adobe Systems Software. Todos los derechos reservados. Adobe, el logo de Adobe, Acrobat y el logo de Acrobat son marcas registradas de Adobe Systems Incorporated.

# ¿Cómo se navegan los textos de esta serie?

Los materiales de Profundización de la NES cuentan con elementos interactivos que permiten la lectura hipertextual y optimizan la navegación. Estos reflejan la interactividad general de la serie.

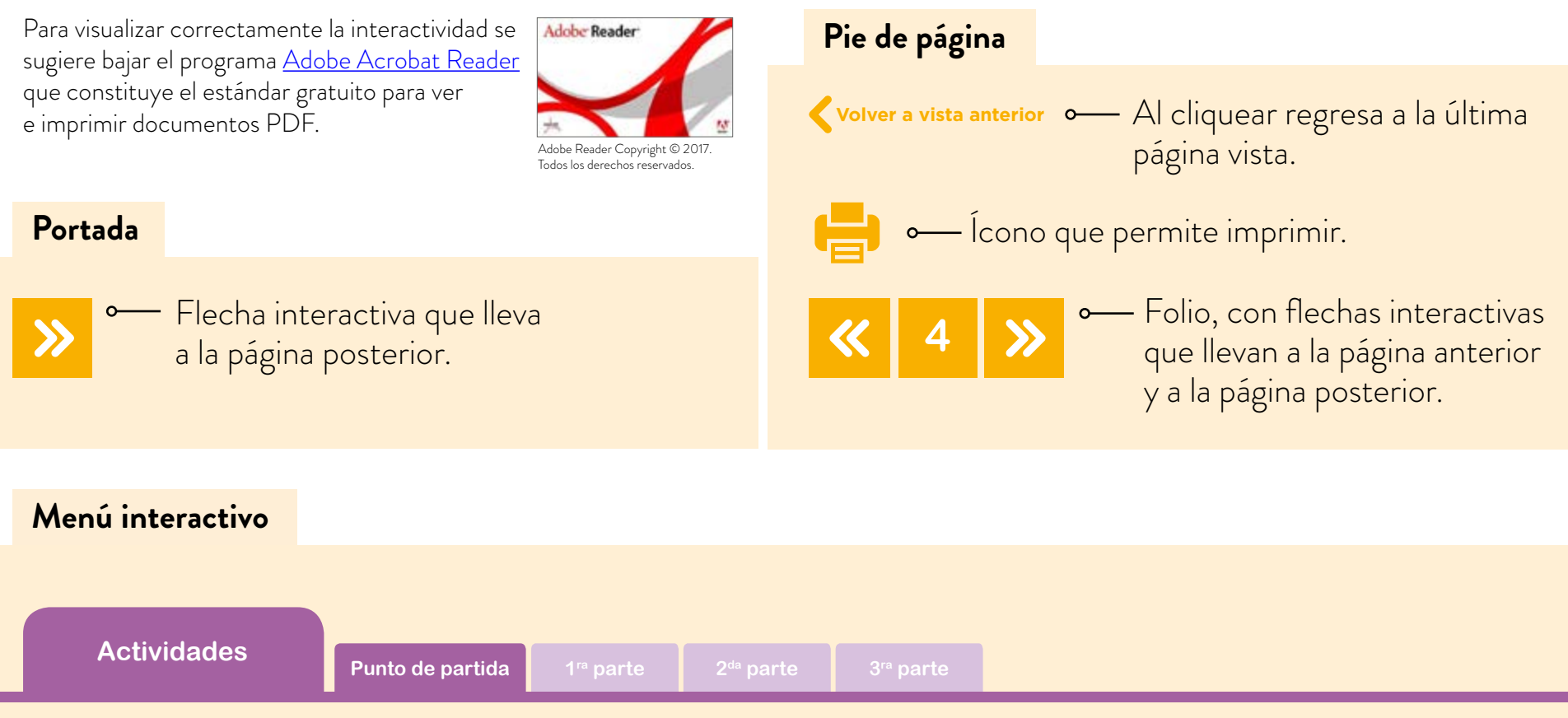

El texto tiene un menú en cada página, cuyos colores indican las secciones que contiene. Las pestañas se encienden señalando el lugar donde está ubicado el lector.

### **Íconos y enlaces**

Símbolo que indica una cita o nota aclaratoria. Al cliquear se abre un *pop-up* con el texto:

Ovidescim repti ipita <sup>®</sup> voluptis audi iducit ut qui adis moluptur? Quia poria dusam serspero voloris quas quid moluptur?

Los números indican las referencias de notas al final del documento.

El color azul y el subrayado indican un vínculo a la *web* o a un documento externo.

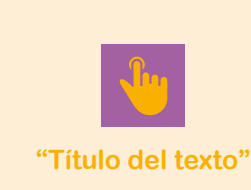

Indica enlace a un texto. Indica enlace a un sitio

o documento externo.

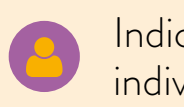

Indica actividad individual.

Indica actividad grupal.

**1**

**Actividades**

# Primera parte Tamaños celulares

### **Actividad 1. Más pequeño que un grano de café**

a. Observá con atención el video *Cell Size and Scale* ("Tamaño celular y escala"), en el sitio web del *Genetic Science Learning Center*, sobre tamaños relativos de elementos muy pequeños. En la primera imagen se ven un grano de café y uno de arroz. Todos conocemos qué tamaño tienen. Luego, la cámara va magnificando la imagen y así podemos ver elementos cada vez más pequeños.

Miralo más de una vez. Realizá una captura de pantalla donde se vean en la misma imagen las siguientes células: óvulo, glóbulo rojo, fotorreceptor, célula de piel, espermatozoide. Para realizar la captura de pantalla, podés utilizar la aplicación "Recortes" que se encuentra instalada en tu *notebook*. Podés encontrarla desde el botón "Inicio".

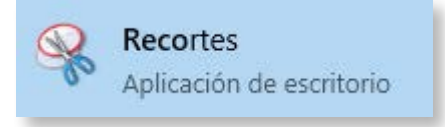

También podés utilizar la combinatoria de teclado **Alt+ImprPant** o **Alt+PrtScr**

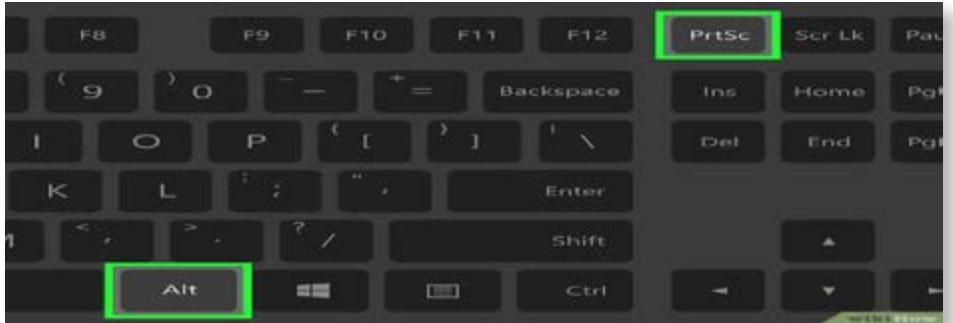

Si pudiste obtener esa imagen en la que se ven al mismo tiempo esas células, es que los tamaños celulares, aunque variables, no son tan diferentes entre sí.

En cambio, no aparecen en la imagen anteriormente capturada la molécula de agua, ya que es muchísimo más pequeña que las células, ni un grano de sal, porque es notablemente más grande.

A partir de la imagen capturada, estimá:

• ¿Qué células tienen aproximadamente el mismo tamaño?

### **Actividades**

- ¿Cuántas veces más grande es una célula de piel, comparada con un glóbulo rojo?
- b. Compartí con algún compañero cómo hiciste para estimar los tamaños y contesten estas preguntas en un documento colaborativo de escritura:
	- ¿Qué método utilizó cada uno para estimar? ¿Usaron el mismo método?
	- Si fueron diferentes, ¿cuál les resulta mejor para estimar con rapidez y facilidad?

Google Docs puede ser una opción adecuada para implementar esta tarea. No se olviden de compartir este documento con su docente para que monitoree el proceso de aprendizaje.

# Segunda parte Relación entre la superficie y el volumen celular

¿Creés que hay un tamaño ideal para las células? A partir del video, pudiste obtener en una misma imagen distintas células dibujadas a escala. Para poder entender con mayor detalle porqué los tamaños celulares son similares, se proponen las siguientes actividades.

# **Actividad 2. Trabajando con cubos y papeles**

Esta actividad la realizarás en forma individual. Necesitarás un cubo de telgopor, alfileres, cualquier papel (afiche, glacé, papel de revista, de diario, etc.) y una tijera.

- a. Elegí un cubo de telgopor, que llamaremos A (que pueda ser después dividido en 4) y cubrilo completamente con el papel (utilizá los alfileres para sostener el papel que cubrirá el cubo).
- b. Ahora, quitá el papel (con el que forraste el cubo), cortá el cubo por la mitad para que te queden dos (2) cuerpos iguales (que llamaremos B y C) e intentá volver a forrar los cuerpos con el mismo papel (podés recortar el papel si es necesario, lo que no podés hacer es usar otro papel). ¿Lo lograste?
- c. Registrá con imágenes lo que has realizado. Podés usar tu teléfono celular o la cámara de tu *netbook*. Luego,insertá tus imágenes en un documento de Google Docs para subir a tu *drive*.

Compartí tus resultados con tu docente y con tus compañeros.

¿Varió el volumen inicial del cubo A ahora que son dos cuerpos B y C? ¿Varió la superficie, si comparo el cubo A con los dos nuevos cuerpos? ¿Cuántas caras ves ahora en estos cuerpos

### **Actividades**

B y C que no existían cuando era un único cubo A?

Si hubieses cortado el cubo A en cuatro (4) cubos más pequeños, ¿te hubiera faltado más o menos papel que cuando cortaste el cubo por la mitad?

Una vez que hayas discutido estas preguntas, escribí tus conclusiones en el documento de Google Docs donde registraste la experiencia realizada.

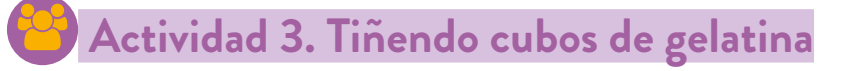

Ahora, juntate en equipo con otros dos o tres compañeros más para realizar la siguiente experiencia.

Para el registro de la actividad 3 se sugiere que creen un *portfolio* digital en el que vayan anotando lo aprendido, registrando el trabajo (pueden usar esquemas, tablas, imágenes y videos) y escribiendo las dudas que surjan en el proceso.

Para la elaboración de este registro digital se utilizará una herramienta colaborativa de escritura. Google Docs resulta adecuada para implementar esta dinámica a modo de registro virtual de tu recorrido personal y grupal de aprendizaje.

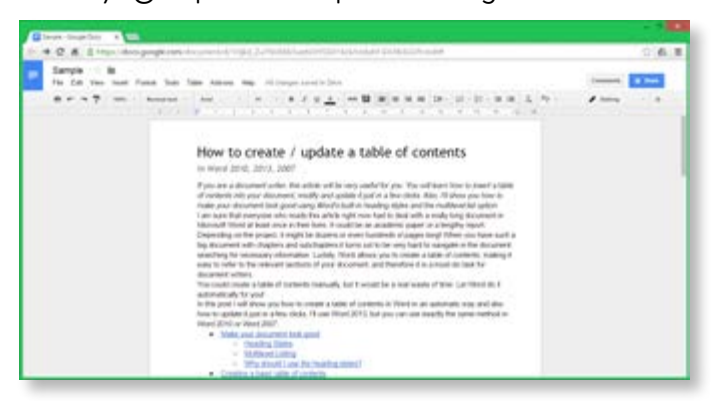

Materiales necesarios:

- **•** cubos de gelatina sin sabor (serán nuestros modelos de células),
- **•** colorante: azul de metileno o permanganato de potasio en agua o colorante para torta
- **•** cuchillo,
- **•** vasos y platos descartables,
- **•** hojas blancas.

Atención: el día anterior a realizar la experiencia, preparar la gelatina sin sabor con el 75% del agua indicada en las instrucciones, así queda bien firme (se puede usar como molde un recipiente cuadrado o rectangular que tenga más de 4 cm de alto y que alcance para cortar 4 cubos iguales de 4 x 4 x 4 (así, queda uno más por si alguno se rompe). Recuerden untar con un poco de aceite los envases para lograr un desmolde más fácil.

Biología (Filmon)

**Actividades**

Una vez que la gelatina se solidificó, cortar los cubos de  $4<sup>3</sup>$  cm. Para realizar cortes rectos se recomienda mojar el cutter o el cuchillo.

Otra forma para obtener los cubos de  $4^3$  cm es armar moldecitos individuales de cartón o de aluminio del tamaño deseado y, una vez solidificada la gelatina, desmoldarlos.

De una u otra manera, tendrán un set de 3 cubos de gelatina de 4 cm de lado.

## Tutoriales en internet

Antes de empezar a trabajar con los cubos de gelatina, realizá un trabajo con los famosos tutoriales de internet. En la red existen tutoriales sobre cómo hacer casi cualquier cosa. Para poder cortar gelatina también hay enlaces que dan consejos y trucos sobre cómo hacerlo. Emprendé una búsqueda sobre cómo cortar cubos de gelatina y compartí los consejos con tu equipo de trabajo.

a. Dejen entero un cubo y corten cada uno de los otros dos tal como lo muestra la figura.

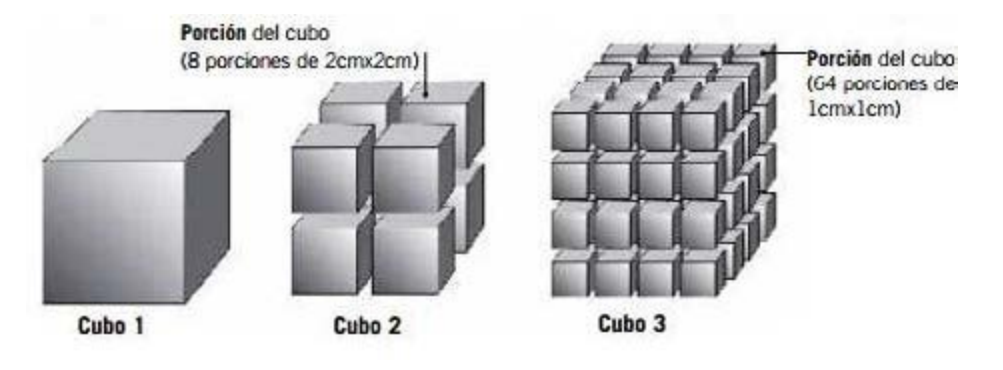

- b. Coloquen igual cantidad de agua en tres vasos o recipientes iguales (debe caber un cubo completo en cada uno) y agreguen a los tres la misma cantidad de colorante seleccionado (de modo que las mezclas adquieran una coloración intensa).
- c. Pongan el cubo entero en un vaso, el cortado en 8 porciones en el otro y el cortado en 64 porciones en el tercer vaso. Dejen los cubos sumergidos en el agua coloreada durante 20 minutos, aproximadamente.

En equipo, completen la siguiente tabla (si es necesario, busquen en libros o en internet las fórmulas de cómo obtener la superficie y el volumen de los cubos):

Biología (Filmon)

### **Actividades**

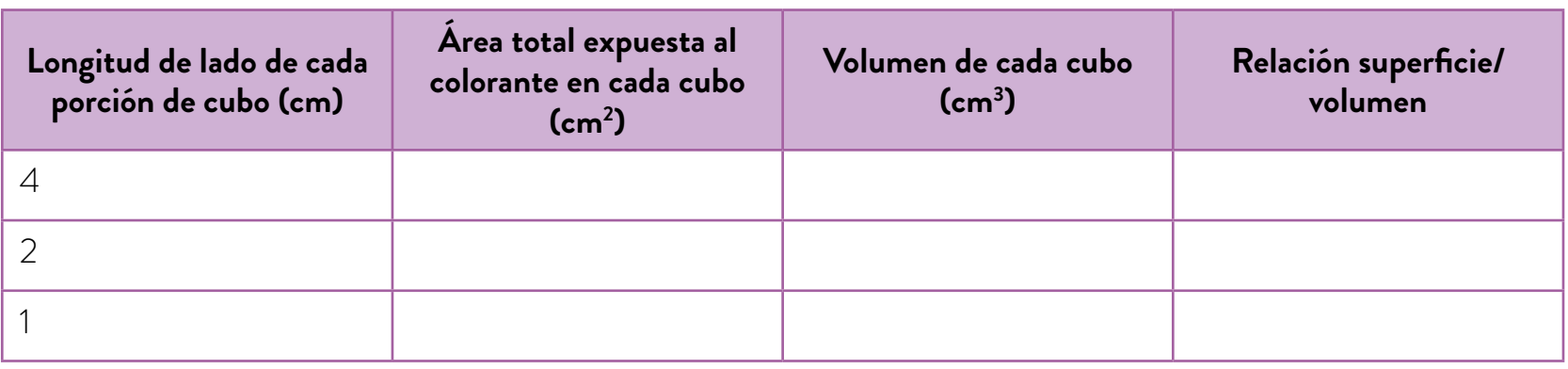

Retiren el líquido de los recipientes y preparen tres papeles blancos. Tomen el cubo entero y colóquenlo sobre un papel. Corten al medio, observen y describan la coloración en su parte exterior e interior. Tomen las porciones de 2 cm x 2 cm x 2 cm y procedan del mismo modo. Procuren agruparlas para comparar la coloración que presentan todas juntas con la del cubo que se sumergió entero.

Sigan el mismo procedimiento con las porciones de 1 cm x 1 cm x 1 cm, y comparen la coloración de los tres cubos). Mientras que en las situaciones anteriores los cubos al ser más grandes y por lo tanto más fáciles de manipular, estarán enteros es posible que algunos de los cubos pequeños de 1 cm<sup>3</sup> se hayan roto. Elijan los cubos que estén enteros y visualicen la coloración en cada caso.

Tomen fotografías de sus resultados. Pueden usar sus teléfonos celulares o la cámara de sus *netbooks*.

### **Actividad 4. Registrar lo realizado**

a. *Para discutir en equipo*

Armen un documento colaborativo para registrar su actividad. Comparen la coloración general de los cubos más pequeños, la de los cubos medianos y la del cubo grande. ¿Cuál es más intensa? ¿En qué caso quedó más superficie expuesta al colorante? ¿En cuál menos? Inserten las fotografías anteriores en el documento colaborativo para dar cuenta de sus resultados.

b. Compartan su trabajo con el docente y el resto de sus compañeros. Saquen conclusiones. A partir de las imágenes, analicen si los resultados de los diferentes equipos son similares. Si hay algún grupo o algún cubo que tiene resultados distintos a la mayoría, piensen qué puede haber sido diferente en ese caso.

**Actividades**

Esta actividad no usa una célula real sino un modelo. Hemos comparado los cubos de gelatina con células. Si el colorante representase el oxígeno necesario para que la célula genere o fabrique energía, ¿en cuál de los tres pasos hubiera penetrado con mayor facilidad? ¿Por qué?

c. Reflexioná con tu equipo y completá la siguiente tabla:

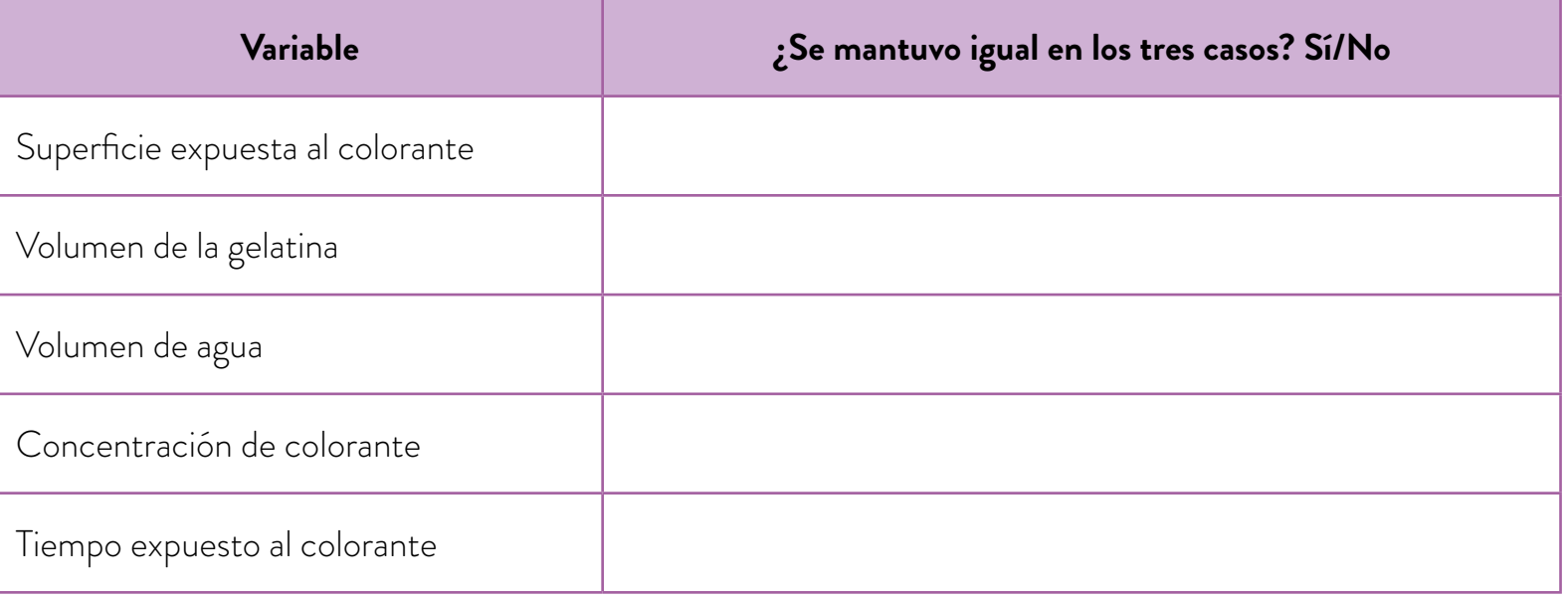

El volumen de agua, la concentración de colorante y el tiempo que estuvieron los cubos sumergidos en el líquido coloreado son lo que en una experiencia llamamos variables controladas.

¿Por qué mantuvimos iguales estas variables en los 3 casos? Pensá, por ejemplo: ¿qué hubiera pasado si la cantidad de colorante no hubiera sido la misma?

**Actividades**

# Tercera parte Evolución del tamaño

### **Actividad 5. Oraciones, frases y palabras**

El siguiente texto profundiza las ideas que hemos estado explorando y analizando. Leelo varias veces. Si te resulta útil, marcá o resaltá las partes que te parezcan importantes.

### Evolución del tamaño

El hacerse pluricelular es un modo especialmente significativo de hacerse grande. El advenimiento de la pluricelularidad abrió las compuertas de la evolución, permitiendo la aparición de grandes animales con cerebro, árboles gigantes y aves voladoras, murciélagos e insectos.

Sorprende que, dentro de semejante variedad de grandes organismos eucariotas pluricelulares, el tamaño celular haya permanecido constante en unos límites notablemente restringidos. La mayor parte de las células de la mayoría de los organismos, de los minúsculos gusanos nematodos a las ballenas imponentes, miden unos 10 micrones de diámetro (un micrón equivale a 0,001 milímetros). [...]

Ello nos lleva a una importante conclusión: si la célula eucariota sigue siendo aproximadamente del mismo tamaño, los grandes organismos pluricelulares poseerán más células que los pequeños. Eso es lo que acontece. La secuoya gigante tiene más células que un pino, la rata más que el ratón, el cuervo más que la corneja. [...]

### Tamaño y complejidad

Queda otra consecuencia muy importante que se deriva del tamaño. Los organismos no son estatuas. Están vivos y desarrollan múltiples actividades. Consumen energía y la convierten en movimientos mecánicos, que coordinan incluso su propio crecimiento y desarrollo. Un organismo grande es un conjunto organizado de células que funciona como una unidad. Sólo como una unidad puede respirar con eficacia, acarrear materiales de una a otra parte de su cuerpo y tener finamente 'sintonizadas' todas las demás propiedades de la vida. Si presenta deficiencias en cualquiera de esos aspectos, lo eliminará la selección natural. Esas actividades –mantener en funcionamiento el motor de la vida y realizar todas la funciones asociadas con la misma– son esenciales para todos: desde los animales y plantas más

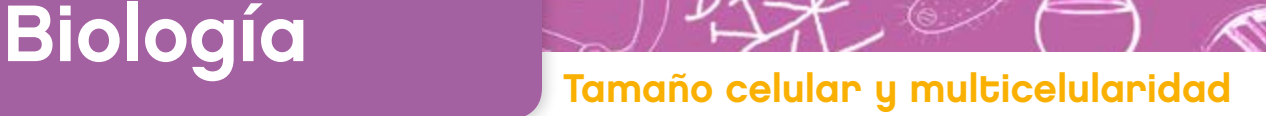

### **Actividades**

pequeños hasta los grandes. Pero hay notables diferencias, relativas al tamaño, entre los modos de llevar a cabo dichas funciones. Un aumento de tamaño impone ciertas restricciones, que requieren incrementar la división del trabajo entre las partes. A ese aumento en la división del trabajo que depende del tamaño lo llamamos aumento de la complejidad. [...] No es fácil encontrar una forma acertada de medir la complejidad de un organismo. Pensemos en el método, sencillo, de contar los tipos de células: musculares, nerviosas, cartilaginosas, etc. Sin embargo, por ese camino, el biólogo caería de bruces en obstáculos técnicos, ya que cada tejido de un organismo complejo consta de más de un tipo de células, y es difícil trazar la frontera al hacer distinciones finas. Cualquier estimación del número de tipos de células resulta ser, así, mera aproximación en el mejor de los casos. Sin embargo, existe una buena correlación entre el tamaño y el número aproximado de tipos de células de un organismo. El mayor organismo viviente [conocido hasta el momento], la ballena azul, tiene aproximadamente 120 tipos de células, mientras que las células de los foraminíferos son de un solo tipo.

Extraído de Mahon, T. y J. Bonner. *Tamaño y vida.* Biblioteca Cientific American, Labor, 1996.

# Registro de aprendizaje

Para hacer un registro sobre tu aprendizaje, armá un documento en Google Docs que compartirás con tu docente.

Sobre el texto analizado:

- a. ¿Cómo leíste el texto?¿Tuviste que hacer varias lecturas?
- b. Cuando no comprendías una palabra, ¿buscaste en un diccionario, la *googleaste*, la comprendiste por el contexto?
- c. ¿Resaltaste el texto?

Para analizar la información del texto, vas a usar una rutina de pensamiento llamada "oración-frase-palabra", realizando las siguientes consignas:

- a. Buscá en el texto una oración que te parezca importante para entender el tema más profundamente, una frase (no puede ser parte de la oración que ya seleccionaste) que te llame la atención y una palabra que se destaque, que consideres fundamental para comprender lo que leíste.
- b. Reunite con 4 o 5 compañeros y compartan sus oraciones. Cada uno deberá explicar por qué eligió la suya.

### **Actividades**

- c. Armá con tu equipo un mural colaborativo con este trabajo. Incluyan las palabras, frases y oraciones de todos. Para ello, ingresen al recurso digital Padlet. Pueden realizar esta tarea con el programa *Thinglink* si lo prefieren.
- d. Elijan algunas imágenes para insertar en sus murales.

Compartan cada mural con su docente. El docente mostrará los distintos murales de cada equipo.

Seleccionen un representante que deberá explicar sus elecciones al resto de los compañeros.

# Registro de aprendizaje

*Analizando el trabajo en equipo*

Es interesante que analices el trabajo en equipo sobre el texto "La evolución del tamaño".

- a. ¿Fue fácil ponerse de acuerdo con la selección de palabras/frases/oraciones?
- b. ¿Pudiste justificar tu propia elección?
- c. Si había distintas elecciones ¿cómo se pusieron de acuerdo?
- d. Menciona aspectos positivos y negativos de haber realizado esta tarea en forma grupal.

Biología (Biología d'Albert III)

### **Actividades**

# Cuarta parte Tamaño celular, tamaño de los organismos y multicelularidad

 **Actividad 6. ¿Cuál es el organismo unicelular más grande?**

Ahora, vas a trabajar con el video *What is the biggest single-celled organism?* ("¿Cuál es el organismo unicelular más grande?"), en el sitio TEDEd Lessons (en la ventana del video, abajo a la derecha, hay una ruedita que permite activar los subtítulos en español), que retoma lo aprendido sobre tamaño celular, la relación entre superficie y volumen de las células y los organismos multicelulares.

- a. Tomá nota sobre los aspectos fundamentales del video.
- b. Comentá con tu docente y con tus compañeros las notas que tomaste. Reflexionen sobre los aspectos novedosos que no habían considerado sobre los tamaños de las células.

# Quinta parte Tamaño de las células y multicelularidad. Síntesis del tema

## **Actividad 7. Mapa conceptual**

Después de haber realizado las actividades que ya te propusimos, agrupate en equipo para crear un mapa conceptual que muestre lo aprendido sobre el tema. Para hacerlo usarán la rutina GCCE ("generar, clasificar, conectar, elaborar"):

- a. *Generen* una lista de palabras claves que hayan aprendido con estas actividades. Escriban cada una en un papel.
- b. *Clasifiquen* las palabras. Pongan aquellas que sean fundamentales en el centro de una hoja o de un papel afiche. El resto en los extremos.
- c. *Conecten* las ideas dibujando líneas entre las palabras que están relacionadas o que tienen algo en común.
- d. *Elaboren* una explicación −o escriban una frase corta y sobre cada línea− sobre cómo se conectan esas ideas que relacionaron en el punto c).

**Actividades**

Saquen una fotografía con sus teléfonos celulares o la cámara de la *netbook* al mapa conceptual que han elaborado. Compartan con su docente la imagen.

Comenten con su docente y con sus compañeros los mapas conceptuales. Elijan un representante de cada grupo para que explique el mapa realizado.

### Registro de aprendizaje

*Sobre la elaboración de mapas conceptuales*

- a. ¿Hubieras podido armar un mapa conceptual sobre el tema sin la ayuda de tus compañeros?
- b. ¿Te resultó útil elegir primero las palabras, después clasificarlas según su importancia y luego conectarlas?
- c. ¿Serías capaz de elaborar un mapa conceptual sin seguir estos pasos?
- d. ¿Creés que elaborar mapas conceptuales ayuda a la hora de estudiar un tema?

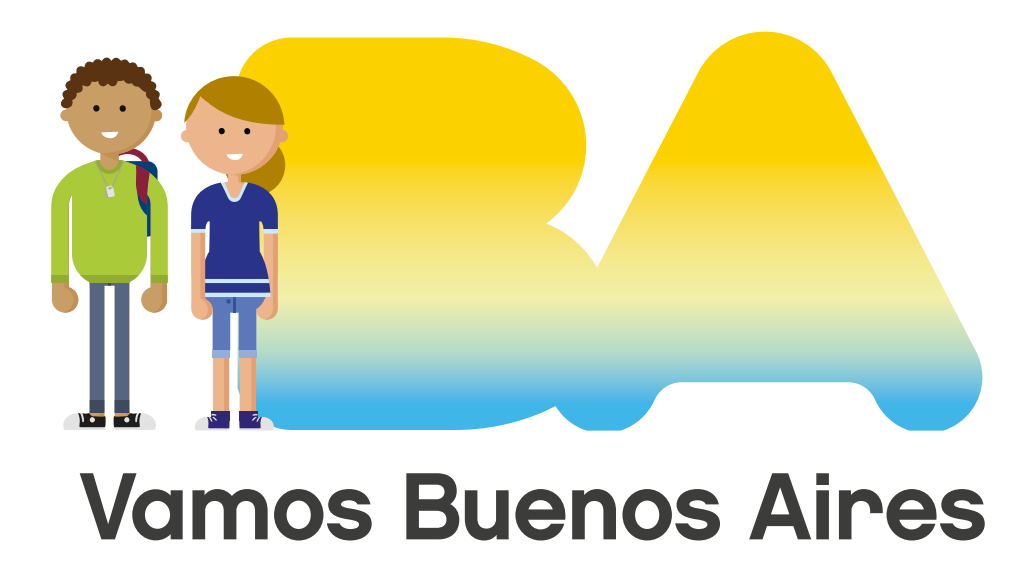

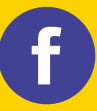

/educacionba errio de Educación del Gobierno de **La Capación del Gobierno de la Ciudad de Buenos Aires.** gob.ar/educacion